## **Automatické skrývání panelů**

U panelů lze nastavit automatické skrývání. Nastavení se provede pomocí symbolu špendlíku v pravé horní části panelu.

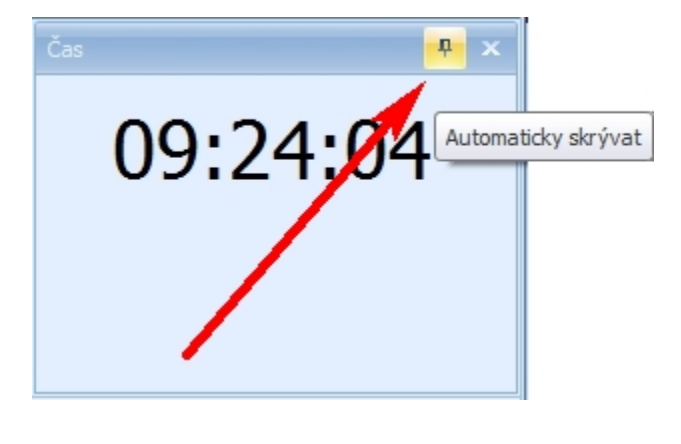

panel se nebude automaticky skrývat

panel se bude automaticky skrývat

**D** 

Panel, který je nastaven na automatické skrývání nelze přemisťovat. Pokud uživatel potřebuje přemístit panel, je třeba zrušit automatické skrývání a teprve následně je možné jej přemístit.

Je-li panel součástí skupiny panelů, nastavením skrývání se skryje nejen aktuální panel, ale celá skupina. Jednotlivé panely pak budou zastoupeny záložkou na okraji okna. Záložky jsou zobrazeny pouze textem.

Na skrytý panel se lze dostat najetím kurzorem myši na záložku.

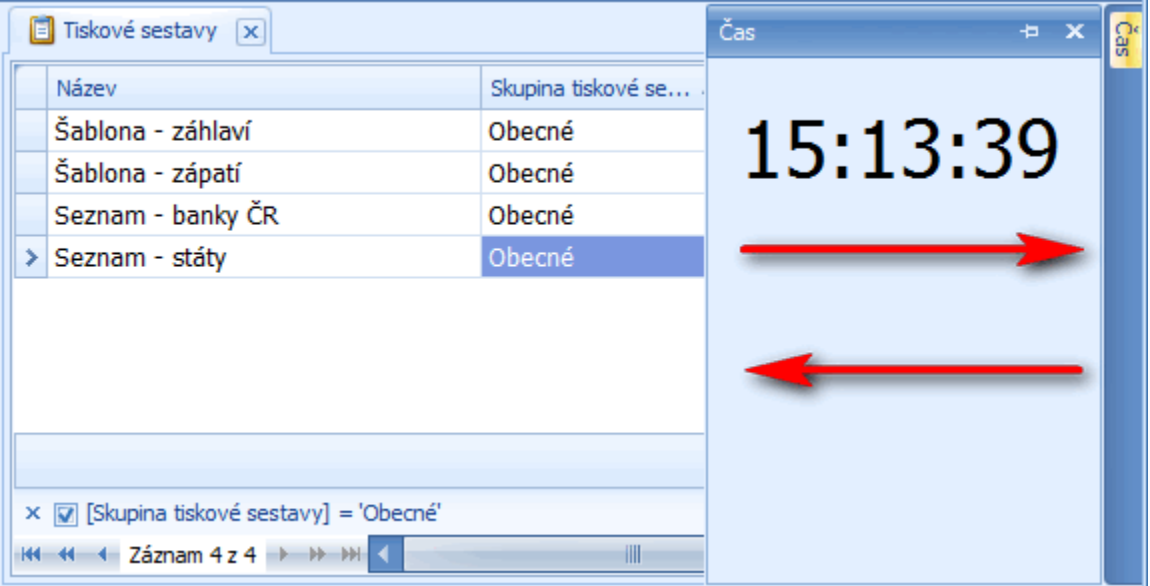